arm

# **User-Based Licensing**

Version 1.1

# **User Guide**

**Non-Confidential** Copyright © 2022 Arm Limited (or its affiliates).

All rights reserved.

**Issue 00** 102516\_1.1\_00\_en

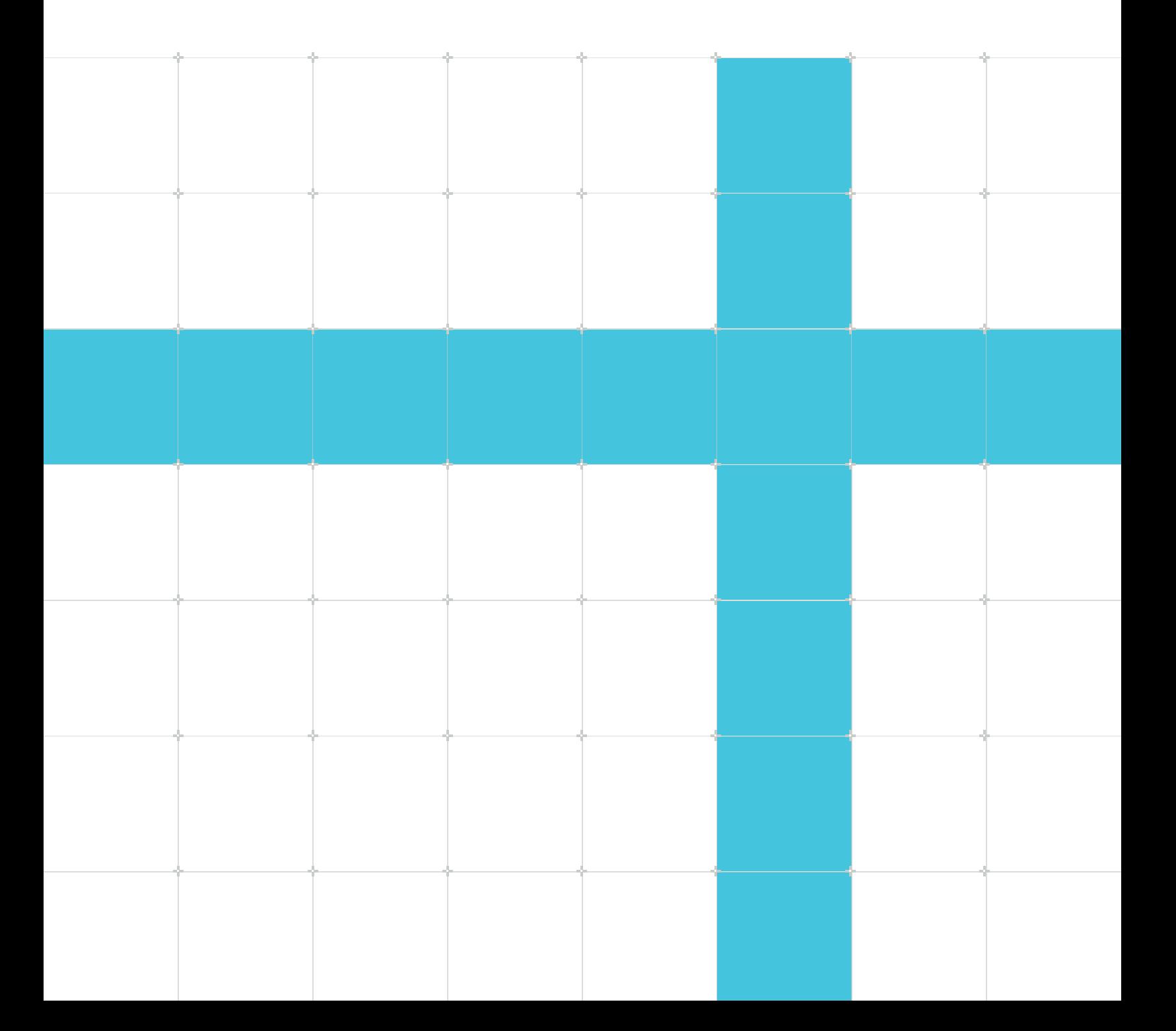

## User-Based Licensing

### **User Guide**

Copyright © 2022 Arm Limited (or its affiliates). All rights reserved.

## **Release information**

#### **Document history**

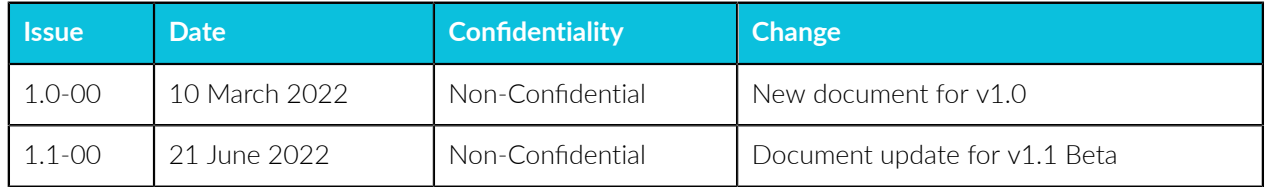

## **Proprietary Notice**

This document is protected by copyright and other related rights and the practice or implementation of the information contained in this document may be protected by one or more patents or pending patent applications. No part of this document may be reproduced in any form by any means without the express prior written permission of Arm. No license, express or implied, by estoppel or otherwise to any intellectual property rights is granted by this document unless specifically stated.

Your access to the information in this document is conditional upon your acceptance that you will not use or permit others to use the information for the purposes of determining whether implementations infringe any third party patents.

THIS DOCUMENT IS PROVIDED "AS IS". ARM PROVIDES NO REPRESENTATIONS AND NO WARRANTIES, EXPRESS, IMPLIED OR STATUTORY, INCLUDING, WITHOUT LIMITATION, THE IMPLIED WARRANTIES OF MERCHANTABILITY, SATISFACTORY QUALITY, NON-INFRINGEMENT OR FITNESS FOR A PARTICULAR PURPOSE WITH RESPECT TO THE DOCUMENT. For the avoidance of doubt, Arm makes no representation with respect to, has undertaken no analysis to identify or understand the scope and content of, third party patents, copyrights, trade secrets, or other rights.

This document may include technical inaccuracies or typographical errors.

TO THE EXTENT NOT PROHIBITED BY LAW, IN NO EVENT WILL ARM BE LIABLE FOR ANY DAMAGES, INCLUDING WITHOUT LIMITATION ANY DIRECT, INDIRECT, SPECIAL, INCIDENTAL, PUNITIVE, OR CONSEQUENTIAL DAMAGES, HOWEVER CAUSED AND REGARDLESS OF THE THEORY OF LIABILITY, ARISING OUT OF ANY USE OF THIS DOCUMENT, EVEN IF ARM HAS BEEN ADVISED OF THE POSSIBILITY OF SUCH DAMAGES. This document consists solely of commercial items. You shall be responsible for ensuring that any use, duplication or disclosure of this document complies fully with any relevant export laws and regulations to assure that this document or any portion thereof is not exported, directly or indirectly, in violation of such export laws. Use of the word "partner" in reference to Arm's customers is not intended to create or refer to any partnership relationship with any other company. Arm may make changes to this document at any time and without notice.

This document may be translated into other languages for convenience, and you agree that if there is any conflict between the English version of this document and any translation, the terms of the English version of the Agreement shall prevail.

The Arm corporate logo and words marked with  $\mathcal{R}$  or  $\mathbb{M}$  are registered trademarks or trademarks of Arm Limited (or its subsidiaries) in the US and/or elsewhere. All rights reserved. Other brands and names mentioned in this document may be the trademarks of their respective owners. Please follow Arm's trademark usage guidelines at [https://www.arm.com/company/policies/trademarks.](https://www.arm.com/company/policies/trademarks)

Copyright © 2022 Arm Limited (or its affiliates). All rights reserved.

Arm Limited. Company 02557590 registered in England.

110 Fulbourn Road, Cambridge, England CB1 9NJ.

(LES-PRE-20349)

## **Confidentiality Status**

This document is Non-Confidential. The right to use, copy and disclose this document may be subject to license restrictions in accordance with the terms of the agreement entered into by Arm and the party that Arm delivered this document to.

Unrestricted Access is an Arm internal classification.

### **Product Status**

The information in this document is for a Beta product, that is a product under development.

### **Feedback**

Arm® welcomes feedback on this product and its documentation. To provide feedback on the product, create a ticket on <https://support.developer.arm.com>

To provide feedback on the document, fill the following survey: [https://developer.arm.com/](https://developer.arm.com/documentation-feedback-survey) [documentation-feedback-survey](https://developer.arm.com/documentation-feedback-survey).

## **Inclusive language commitment**

Arm values inclusive communities. Arm recognizes that we and our industry have used language that can be offensive. Arm strives to lead the industry and create change.

We believe that this document contains no offensive language. To report offensive language in this document, email [terms@arm.com.](mailto:terms@arm.com)

# Contents

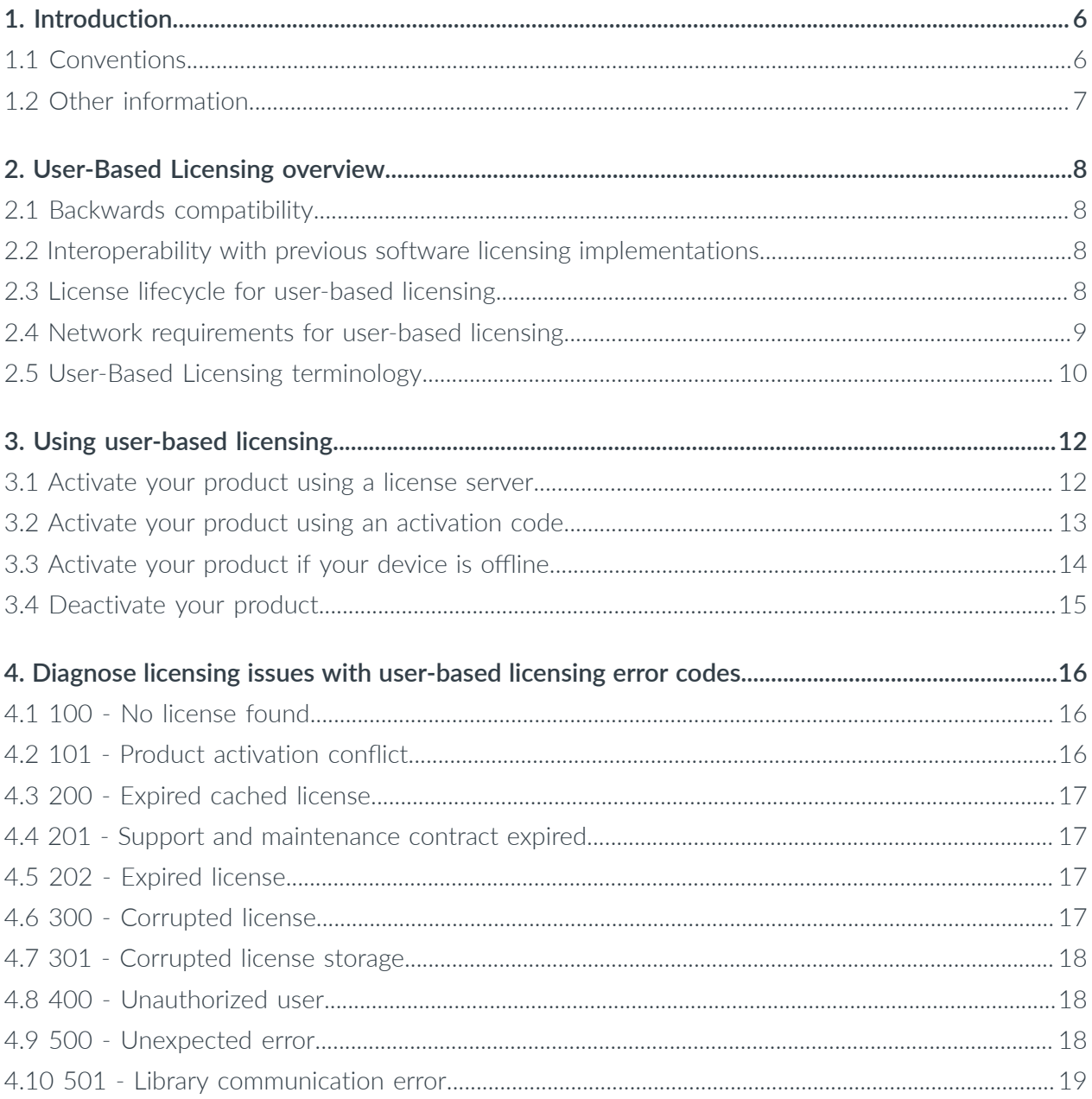

# <span id="page-5-0"></span>**1. Introduction**

User-Based Licensing (UBL) binds the entitlement to use Arm software products to the user. This allows a single user license to be used for the same product on multiple devices.

# <span id="page-5-1"></span>**1.1 Conventions**

The following subsections describe conventions used in Arm documents.

#### **Glossary**

The Arm Glossary is a list of terms used in Arm documentation, together with definitions for those terms. The Arm Glossary does not contain terms that are industry standard unless the Arm meaning differs from the generally accepted meaning.

See the Arm® Glossary for more information: [developer.arm.com/glossary](https://developer.arm.com/glossary).

#### **Typographic conventions**

Arm documentation uses typographical conventions to convey specific meaning.

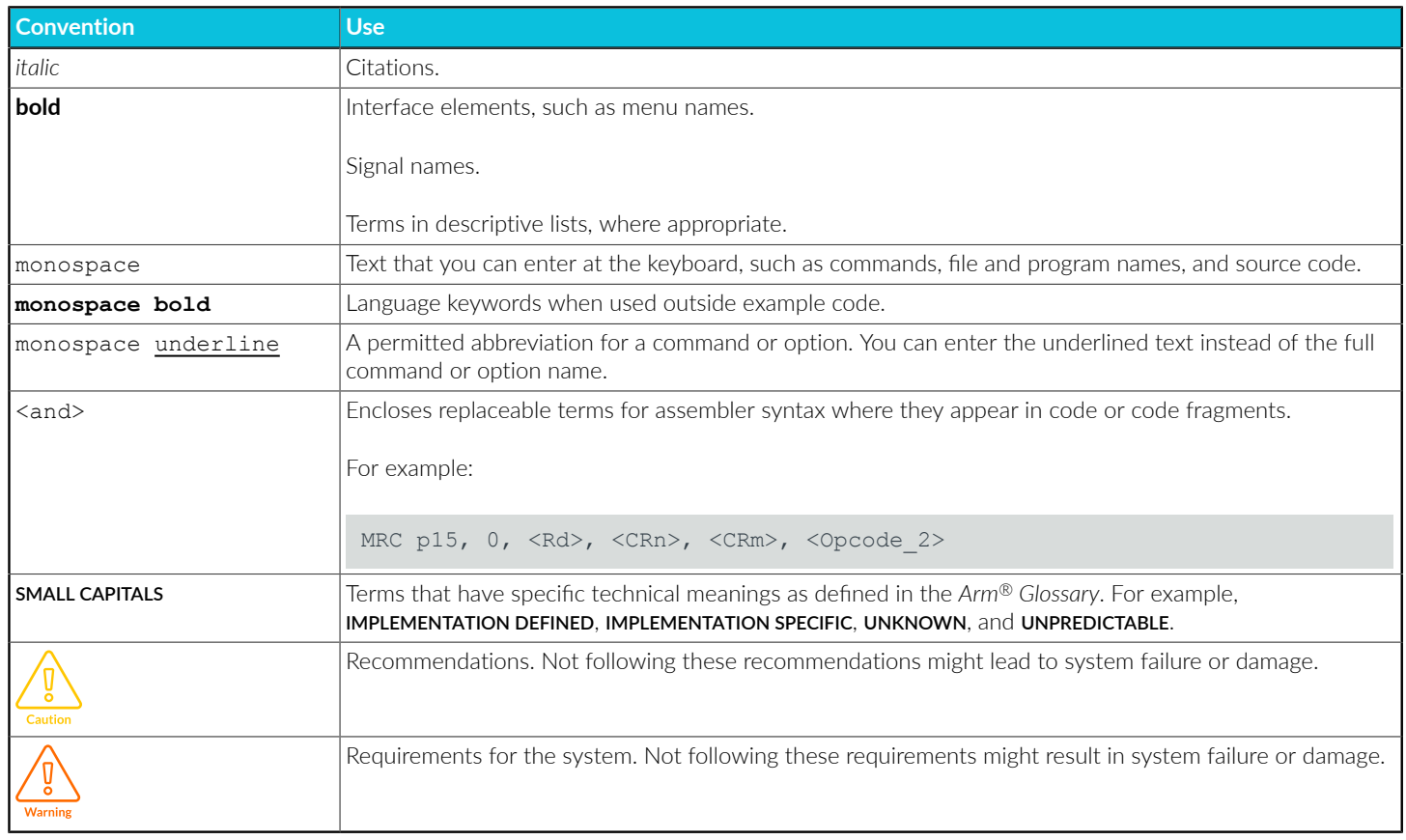

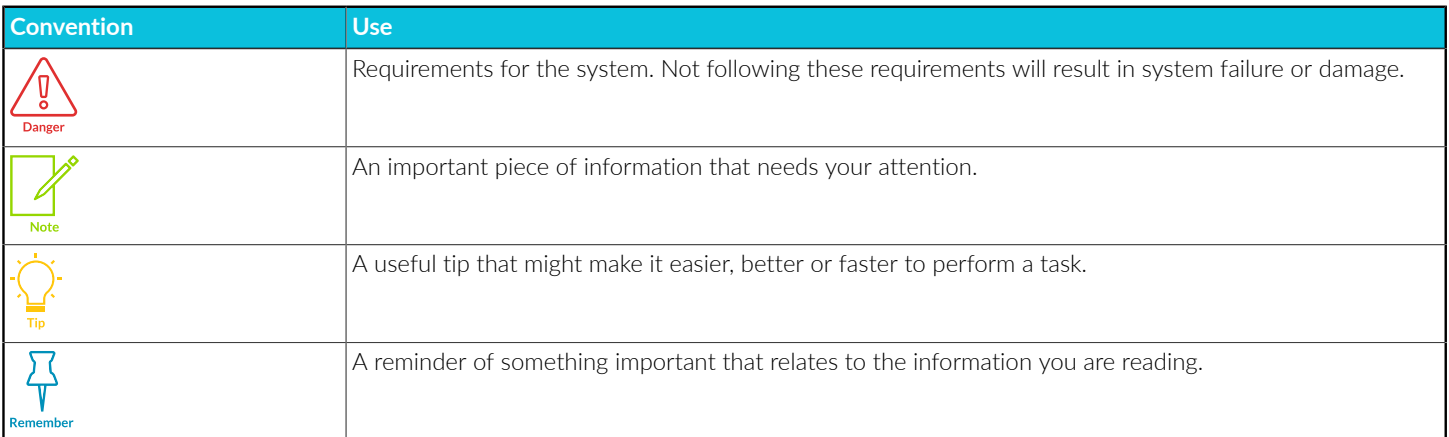

# <span id="page-6-0"></span>**1.2 Other information**

See the Arm website for other relevant information.

- Arm<sup>®</sup> [Developer](https://developer.arm.com/).
- Arm® [Documentation](https://developer.arm.com/documentation).
- [Technical](http://www.arm.com/support/technical-support) Support.
- Arm<sup>®</sup> [Glossary](https://developer.arm.com/support/arm-glossary).

# <span id="page-7-0"></span>**2. User-Based Licensing overview**

User-based licensing binds the entitlement to use Arm software products to the user. A user is entitled to use an Arm software product license with no limits on concurrent usage, including using the same product on multiple devices. For example, you could use a single license with a service account to automatically build and test your products with Arm software products on any number of devices.

The user can obtain a license using one of the following methods:

- Entering an activation code
- Accessing a license server that is managed by a local administrator

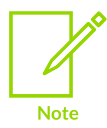

This approach is different from the previous Arm® licensing models; node-locked and floating licensing.

## <span id="page-7-1"></span>**2.1 Backwards compatibility**

User-Based Licensing does not apply to Arm software products released before 2022.

Releases from 2022 are going to gradually adopt user-based licensing, in addition to existing nodelocked and floating licensing implementations.

## <span id="page-7-2"></span>**2.2 Interoperability with previous software licensing implementations**

You can use a combination of Arm software products with user-based and other pre-existing licensing implementations, on the same device or the same network.

Arm software products that implement user-based licensing automatically choose user-based licensing over other technologies, as long as a valid user-based license is found. Otherwise, Arm software products use pre-existing licensing implementations.

## <span id="page-7-4"></span><span id="page-7-3"></span>**2.3 License lifecycle for user-based licensing**

Configuring and using Arm software products that implement user-based licensing are split into the phases activation, use, and deactivation.

The details of these phases are:

- 1. Product activation. Configures licensing for a specific Arm software product and user, on a device. Activating a product creates a license in the local storage for the device. This cached license is valid for 30 days. For further details see:
	- See Activate your product using an [activation](#page-11-2) code
	- See [Activate](#page-11-3) your product using a license server
- 2. Product use. When your Arm software product runs, it checks your entitlement to use the product by connecting to the license server or activation code URL. If the product cannot connect to the license server or activation code URL, the cached license in the device local storage is used. As long as the cached license remains valid, unmet network requirements are not reported.

Each day your product runs, the product automatically attempts to renew the cached license for another 30 days.

3. Product deactivation. Removes the entitlement of a user to use an Arm software product on a device. See [Deactivate](#page-13-1) your product for more details.

## <span id="page-8-1"></span><span id="page-8-0"></span>**2.4 Network requirements for user-based licensing**

Describes the network requirements for Arm user-based licensing.

The phase of the license [lifecycle](#page-7-4) require network access:

- Product activation requires network access to enable delivery of a license to the device local storage
- Product use requires network access at least once every 30 days to renew the license
- Product deactivation does not require network access, as the product is only deactivated locally

The network access required depends on the type of licensing used; activation code or license server.

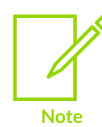

Users can work completely offline when using license keys, for further details see [Activate](#page-12-1) your product if your device is offline.

#### **Network requirements for activation codes**

Users require access to the following URLs:

- <https://api.arm.com/p-software-licensing>
- <https://arm.compliance.flexnetoperations.eu/instances>

A simple way to check whether you have access to these resources is to copy and paste the above URLs above into the address field of your web browser:

• A successful test returns a 404 Not Found error, which means the end-point responded.

• A failed test returns a non-404 error, such as, connection timeout, server unreachable, and so on. If this happens, check to see if a firewall is preventing access to these websites.

#### **Network requirements for license server**

Users require access to the user-based licensing license server set up by your local administrator.

## <span id="page-9-0"></span>**2.5 User-Based Licensing terminology**

Describes the terms used in Arm® user-based licensing documentation.

The following terms are used in user-based licensing documentation:

#### **Activation**

The act of fulfilling an entitlement for a specific user. The output of an activation is a license.

#### **Activation code**

Sequence of letters and digits, formatted as a Universally Unique Identifier (UUI), which represents a seat of a product entitlement for a specific end-user or service account.

#### **Cached license**

The locally stored license information. This license is valid for 30 days but is extended when your Arm product successfully connects to the license server or activation code URL.

#### **Device**

Generic term for all computing devices capable of running Arm software products. This can be a workstation, a virtual machine, a server, or a mobile device such as a phone or a tablet.

#### **End-user**

A person interacting with the Arm product software.

#### **Floating**

A license that is held centrally and handed out on-demand, checked out, to clients. The license is checked out for the duration that a license-managed feature is in use, and ends with the license being checked back in. A floating license is locked to a license server that serves the license to clients. This model is referred to as a concurrent licensing model, because it enforces maximum concurrent use. Unless the license is borrowed or cached, the client must maintain a network connection with the license server for the entire duration that the license-managed feature is in use.

#### **License**

Output of an activation, representing an entitlement for a user. A license is also referred to as a certificate. A license is typically stored on the local file system of the device used when activating your Arm software product.

#### **License server**

A local server used to activate licenses.

#### **Node-locked**

A license that is locked to the device where the license-managed software runs. This model is referred to as a device-based licensing model.

#### **Seat**

An abstract term for counting the number of licenses that are available or purchased. Under the user-based licensing model, there is exactly one seat for each user, regardless of the number of devices on which your Arm software product is installed or run.

#### **Service account**

The operating system account that coordinates the automated use of the software.

#### **User**

A generic term used to identify the entity interacting with the Arm product software; can be an end-user or service account.

#### **Username**

The name identifying an account on an operating system. The username is associated with the operating system processes running the software product.

# <span id="page-11-0"></span>**3. Using user-based licensing**

Describes how you can activate a user-based licensing license on a local device using an activation code or a license server. Also describes how to deactivate a license on your local device.

Arm product contain an  $a_{r}$ m command-line utility to perform license management functions, like activation and deactivation. This utility is typically located with other executables for that product, for example in the bin directory at the product installation location.

## <span id="page-11-3"></span><span id="page-11-1"></span>**3.1 Activate your product using a license server**

To enable your Arm® software product to work with your user-based product entitlement, you must activate your product. This topic describe how to activate your product using a license server.

#### **Before you begin**

- Install your Arm product.
- The user-based licensing license server administrator must provide the URL to access the license server and the Arm product code to use.

#### **About this task**

- You can activate a product on multiple devices with the same activation code using the same username.
- Sharing the same username for more than one user is not permitted by your license agreement.

For details of activation using an activation code see Activate your product using an [activation](#page-11-2) [code](#page-11-2).

#### **Procedure**

Run the following command to activate a product using a code:

armlm activate --server <URL> --product <product code>

#### Where:

- <URL> is the URL to access the license server
- <product\_code> is the product code for the required product

#### **Next steps**

<span id="page-11-2"></span>After activation, the license is bound to the username of the end-user or service account for a maximum of 30 days. Any time you use the Arm product that supports user-based licensing on the same device, the software attempts to extend the license for the next 30 days by contacting the license server. If the license cannot be extended, for example there is no connection to the license server, the product can still be used as licensed until the 30-day limit expires.

## <span id="page-12-0"></span>**3.2 Activate your product using an activation code**

To enable your Arm® software product to work with your user-based product entitlement, you must activate your product. This topic describe how to activate your product using a product code.

#### **Before you begin**

- Install your Arm product.
- For each end-user and service account, Arm or your license administrator provides you with an activation code. An activation code is a sequence of letters and digits that have the following pattern, where x represents any letter or digit:

```
XXXXXXXX-XXXX-XXXX-XXXX-XXXXXXXXXXXX
```
An activation code is not associated with any user or service account until its first use in the product activation process.

### **About this task**

- You can activate a product on multiple devices with the same activation code using the same username.
- Sharing the same username for more than one user is not permitted by your license agreement.

For details of activation using a license server see [Activate](#page-11-3) your product using a license server and for details of how to activate an offline device using an activation code see [Activate](#page-12-1) your product if your [device](#page-12-1) is offline.

#### **Procedure**

Run the following command to activate a product using a code:

```
armlm activate --code <activation_code>
```
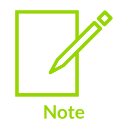

If by error, you activated the license with an incorrect username, contact your license administrator to revoke the activation code and generate a new one.

### **Next steps**

<span id="page-12-1"></span>After activation, the license is bound to the username of the end-user or service account for a maximum of 30 days. Any time you use the Arm product that supports user-based licensing on the same device, the software attempts to extend the license for the next 30 days by contacting the licensing URLs (for details see Network [requirements](#page-8-1) for user-based licensing). If the license cannot be extended, for example there is no connection to the URLs, the product can still be used as licensed until the 30-day limit expires.

## <span id="page-13-0"></span>**3.3 Activate your product if your device is offline**

Your device may not be able to access the networks required for activation using an activation code or license key. In this case, you can use this process to activate an offline device using an activation code.

#### **Before you begin**

- Install your Arm product.
- For each end-user and service account, Arm or your license administrator provides you with an activation code. An activation code is a sequence of letters and digits that have the following pattern, where x represents any letter or digit:

XXXXXXXX-XXXX-XXXX-XXXX-XXXXXXXXXXXX

An activation code is not associated with any user or service account until its first use in the product activation process.

#### **About this task**

- You can activate a product on multiple devices with the same activation code using the same username.
- Sharing the same username for more than one user is not permitted by your license agreement.

For details of network requirements see Network [requirements](#page-8-1) for user-based licensing.

#### **Procedure**

1. From another device that does meet the network requirements, generate a transfer file using the following command to create a file to transfer the license information:

```
armlm activate --code <activation code> --as-user <user name> --to-file
<transfer_filename>
```
Where:

- $\leq$ user\_name> is the name of the user that will use the Arm product on the offline device
- <transfer filename> is any file name for the transfer file
- 2. Move the generated transfer file to the target device.
- 3. Activate the product using the following command:

```
armlm import --file <transfer filename>
```
#### **Next steps**

<span id="page-13-1"></span>You must repeat this process every 30 days, otherwise the product ceases to function.

# <span id="page-14-0"></span>**3.4 Deactivate your product**

Deactivating a product removes the license for your Arm<sup>®</sup> software product from a device.

#### **About this task**

Deactivating is required when you want to activate a different product with overlapping capabilities, for example when upgrading from an evaluation to a full product. Deactivating might also be required to investigate license configuration issues.

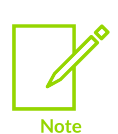

- There is no need to deactivate your product when using your Arm product on a different device. The license is associated with the user and not the devices the license is used on.
- Deactivating a license is an activity local to your device. It does not affect the reservation of the corresponding license seat on the license server.

#### **Procedure**

You can deactivate your license using an activation code or the product code:

◦ Deactivate an activation code license using the following command:

armlm deactivate --code <activation code>

◦ Deactivate a license server license using the following product code:

armlm deactivate --product <product code>

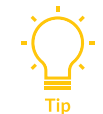

You can find your product code using the armlm inspect command.

# <span id="page-15-0"></span>**4. Diagnose licensing issues with userbased licensing error codes**

Arm software products enabled by user-based licensing might report errors. Each error related to user-based licensing has a corresponding unique error code as described in the following sections.

Error codes allow you to troubleshoot a problem with your license. Using the various error codes and their descriptions, you can quickly determine a solution for your licensing problem.

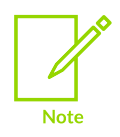

When contacting Arm support, include the output of armim inspect from your console.

## <span id="page-15-1"></span>**4.1 100 - No license found**

License information for your application could not be found. License information for other products might also be present.

You must activate your product using the information that was sent to you.

If you did not receive the instructions, then contact your license administrator or support representative for information.

## <span id="page-15-2"></span>**4.2 101 - Product activation conflict**

Product activation conflict detected when renewing licenses in your local storage.

A license for another Arm software product with overlapping capabilities is present in the local storage. This overlap can happen when the license definition is updated by Arm and now conflicts with the product that you activated.

To resolve this error, contact your support representatives.

## <span id="page-16-0"></span>**4.3 200 - Expired cached license**

The cached license information expiry date for the license has elapsed and could not be refreshed from the license server. This error occurs when the network requirements are not met for the preceding 30 days.

To resolve this error, ensure that you meet the network requirements and restart your Arm-licensed product.

For license key users, if your device cannot meet the network requirements, you can activate the license using another networked device. For details see [Activating](#page-12-1) on a device which cannot meet the network [requirements.](#page-12-1)

## <span id="page-16-1"></span>**4.4 201 - Support and maintenance contract expired**

You cannot use this specific version of the Arm software product because your support and maintenance entitlement has expired.

To resolve this error, renew your support and maintenance contract through your usual sales channel.

## <span id="page-16-2"></span>**4.5 202 - Expired license**

You can no longer use the Arm software product because the associated product entitlement has expired.

To resolve this error, renew your product entitlement through your usual sales channel.

## <span id="page-16-3"></span>**4.6 300 - Corrupted license**

The cached license information on your workstation is corrupted or has been tampered with.

This issue is caused when the licensing information that is cached on your workstation is corrupted. The licensing file can also be corrupted if unauthorized editing of the license file is attempted.

To resolve this issue, reactivate your product.

If reactivating your product does not solve your issue, then contact your license administrator or support representative.

# <span id="page-17-0"></span>**4.7 301 - Corrupted license storage**

Your local license storage is corrupted or has been tampered with.

To resolve this error:

1. Find the location of the local license storage directory. By default, it is in the user home location, under the .armlm directory.

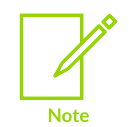

You might have overridden the default location by setting the ARMLM CACHED LICENSES LOCATION environment variable.

- 2. Make a backup copy of the local license storage directory.
- 3. Delete the local license storage directory.
- 4. Reactivate your Arm software product.

If reactivating your product does not solve your issue, then contact your support representative with the backup copy of your local license storage directory.

## <span id="page-17-1"></span>**4.8 400 - Unauthorized user**

The username associated with the runtime process of your Arm software product does not match the information in the cached license. This mismatch can happen if you copied the local license storage from another user. It can also occur if you changed the default location by setting the ARMLM\_CACHED\_LICENSES\_LOCATION environment variable to a directory populated with license information for another user.

To resolve this error:

- 1. Find the location of the local license storage directory. By default, it is in the user home location, under the .armlm/ directory.
- 2. Make a backup copy of the local license storage directory.
- 3. Delete the local license storage directory.
- 4. Reactivate your Arm software product.

## <span id="page-17-2"></span>**4.9 500 - Unexpected error**

Your application has encountered an unexpected error with licensing.

Diagnostic messages and logs accompanying this error can help you investigate the issue.

Contact your license administrator or support representative with any diagnostic message or log file.

## <span id="page-18-0"></span>**4.10 501 - Library communication error**

Your application has encountered a licensing library communication error.

Reinstall your application to resolve this issue.

If you still have issues, contact your license administrator or support representative for help with this error.